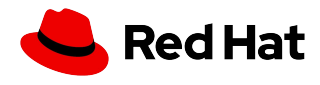

この度は、レッドハットのサブスクリプションをご購入いただき誠にありがとうこざいます。 レッドハットサブスクリプションのスターターキットでは、レッドハット製品のサブスクリプションサービスを迅速に開始する

レッドハット・サブスクリプション

スターターキット

までの手順を解説しています。以下の手順に沿って、レッドハットのサブスクリプションサービスをご利用ください。

# さあ、はじめよう! サブスクリプションのメールは届いていますか?

サブスクリプションをご購入いただくと、レッドハットのサポートセンターからご注文時に記載された Eメールアドレス宛にメールが届きます。大切な内容ですので、必ずご確認ください。

#### (1)ご購入のサブスクリプションの内容を確認しましょう

お問い合わせには、メールに記載されているアカウント番号が必須になります また、更新の際にはコントラクト番号が必要になりますので、大切に保管してください。

#### 件名:Red Hatへのご注文のご確認

#### お客様各位、

Red Hatサブスクリプションをご購入いただきありがとうございます。弊社では下記のご注 文の手続きを完了致しました。

注文番号:n/a アカウント番号: XXXXXX 販売店名:XXX

ご注文に関する不明な点は、サブスクリプション購入元の販売店またはディストリビュータ にお問い合わせください。 Red Hatから直接購入した場合、または製品やサービスに関するご質問については、下記リン クよりRed Hatカスタマーサービスの担当者にお問い合わせください: http://access.redhat.com/customerservice

アカウントのログインIDをまだ作成していないお客様には、ログイン作成に関する電子メー ルが届きます。アカウントに紐付けられたログインIDを作成するには、このメールをご利用 いただく必要があります。本日中にメールが届かない場合は、下記よりカスタマーサービス にお問い合わせください http://access.redhat.com/customerservice

注文の詳細: ........ 製品名: Red Hat JBoss Web Server, 16-Core Premium, L3 Support Partner 製品番号: MW0243709RN コントラクト番号·XXXXXXX サービス期間: 20YY/MM/DD - 20YY/MM/DD 数量:1

Red Hatへのご注文のご確認

--> 今すぐサブスクリプションを開始してください: http://www.redhat.com/start --> サブスクリプションの詳細とWebサポートのオプションは、カスタマーポータルでご覧い ただけます: http://access.redhat.com/subscriptions -> Red Hat担当者へのお問い合わせ: http://www.redhat.com/contact

注意:このお知らせは、アカウントのテクニカルアドミニストレータとしてご注文用紙に記載 されている方にお送りしています。その他、ご質問等ございましたら、お客様の地域のカス タマーサービスまで下記よりお問い合わせください http://access.redhat.com/customerservice

テクニカルサポートが受けられるサプスクリプションをお持ちの場合、こちらからRed Hatテ クニカルサポートのエンジニアに問い合わせて技術的な問題に関するサポートを受けること ができます https://access.redhat.com/support

#### (2) カスタマーポータルにログインしましょう

メールに記載されている有効期間の間(アメリカ東海岸標準時が基準)、レッド ハットのサブスクリプションサービスをご利用頂けます。 ご購入時に指定されたログインIDで、カスタマーポータルにログイン してください。

#### [https://access.redhat.com](https://access.redhat.com/)

カスタマーポータルでは、以下のサービスをご利用頂けます。

#### 技術サポートへの問い合わせ

- ソフトウェア䛾ダウンロード
- ご利用のサブスクリプション情報の確認
- サブスクリプション証書のダウンロード
- ナレッジベースでの技術情報の検索
- Errata情報の入手、及び適用

次の画面で、カスタマーポータルについてご説明します。

メールに関するお問い合わせ䛿、下記までお願いいたします。

レッドハットカスタマーサービス Email: [customerservice-jp@redhat.com](mailto:customerservice-jp@redhat.com) Phone: 0120-266-668 (オプション 3) 月-金 09:00~17:00

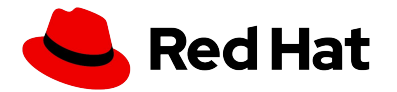

# ようこそ Red Hat カスタマーポータルへ!

**Red Hat** カスタマーポータル䛿、レッドハット䛾サブスクリプションサービスをご利用いただけるポータルサ イトです。以下のリンクからアクセスし、右上の人型のアイコンをクリックしてください。サブスクリプションサー ビスをご利用いただくには、ご購入時に指定されたカスタマーポータルの

ログイン**ID**が必要になります。

[https://access.redhat.com](https://access.redhat.com/)

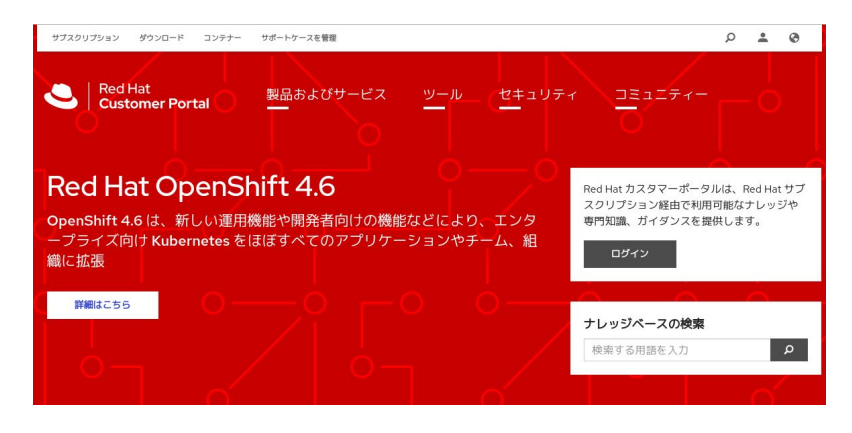

# ■ 技術サポートへ問い合わせ

Red Hatカスタマーポータルの左上の「サポートケースを管理」 をクリックしてください。製品に関するお問い合わせや、サポー トケースを管理することが可能です。新しいケースを開くには、 「サポートケースを作成」をクリックし、技術的な問い合わせをし てください。

ケース作成後は、サポートチームより回答いたします。サポート チームより回答があると、その旨がケース登録者にメールで通 知されます。なお、電話でのお問い合わせには、お客様のアカ ウント番号、もしくはログイン IDを必ずご用意ください。 お問い合わせ内容(ケース)は、ご契約のサブスクリプションの SLAに準じて回答が作成されます。詳細は以下の URLをご覧く ださい。

#### <https://access.redhat.com/ja/support>

### **■** ソフトウェア䛾ダウンロード

Red Hatカスタマーポータルの左上の「ダウンロード」をクリック してください。ご購入されたサブスクリプションサービスでご利用 可能なソフトウェアをダウンロードできます。 ソフトウェア䛾ダウンロード䛿、サブスクリプションが有効な期間 のみ可能となっています。

#### ■ご利用のサブスクリプションの確認

お客様が所有されているサブスクリプションを確認するには、 Red Hatカスタマーポータルの左上の「サブスクリプション」をク リックし、次の画面で「利用可能なサブスクリプション」の下にあ る「アクティブなサブスクリプション」をクリックしてください。

# ■サブスクリプション証書のダウンロード

サブスクリプション証書䛿カスタマーポータルからダウンロード が可能となっています。カスタマーポータルにログイン後、左上 の「サブスクリプション」をクリックしてください。次の画面で 「Red Hat サブスクリプション管理」の下にある「 [View All](https://access.redhat.com/management/subscriptions?type=all) [Subscriptions](https://access.redhat.com/management/subscriptions?type=all)」をクリックしてください。サブスクリプションの一 覧が見えるので、ご希望のサブスクリプション番号をクリックす ると、次䛾画面でサブスクリプション証書をダウンロードできま す。詳細は以下の URLをご覧ください。

# ■ナレッジベースでの技術情報の検索

Red Hatカスタマーポータルにログイン後、「ナレッジベースの検 索」にキーワードを入力し、検索してください。 Red Hatカスタマー ポータル䛾ナレッジ検索機能を活用すれ䜀、 Red Hat製品に関す る技術情報を素早く見つけることができます。お問い合わせになり たいレッドハット製品のサブスクリプションをご購入済みであれば、 技術サポートチームにお問い合わせいただくことも可能です。

# **■ Errata**情報䛾入手、及び適用

レッドハットで䛿、ソフトウェア䛾修正を Errataとして公開しており、 以下のURLより参照することができます。

<https://access.redhat.com/ja/security/updates/active>

Errataの適用については、以下のナレッジベースの記事をご参照 ください。

<https://access.redhat.com/ja/articles/17461>

# ■追加のユーザーの作成

カスタマーポータルでは、複数のログイン IDを作成することが可能 です。新しくユーザーを追加する場合は、以下の URLをご参照くだ さい。

<https://access.redhat.com/ja/node/2435781#multipleusers>

# ■不明な点は、下記までお問い合わせください。

Email: [customerservice-jp@redhat.com](mailto:customerservice-jp@redhat.com) Phone: 0120-266-668 (オプション 3) 月-金 09:00 - 17:00

その他Red Hat製品に関する情報 製品ドキュメント : <https://access.redhat.com/documentation/ja> 最新情報:<u>http://www.redhat.com/ia/technologies</u>